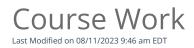

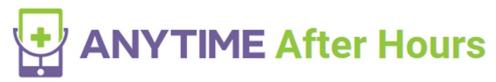

## Nurse Triage Training Guide

Part 2 - Course Work

## Scheduling in Office Practicum

- 1. Open Parallels from your desktop
- 2. Open Dr. Levy's office Child and Teen Wellness and Login
  - Select Schedule
  - Schedule Sick Visit for the following morning at 1030am for Mary Test who has a cough
  - Screenshot the appointment and email it to nursetriage@anytimepediatrics.com
  - Cancel Visit
  - Log out
- 1. Open Virginia Pediatric Group and Login
  - Open Patient Chart for Mary Test
  - Verify demographic information for the person in #1 slot name and email address
  - Schedule a virtual visit for the following day (choose an open orange visit)
    - 1. Remember to select office view and choose a different location if needed to find availability
- 2. Screenshot visit and email to nursetriage@anytimepediatrics.com
- 3. Cancel Visit
- 4. Log out